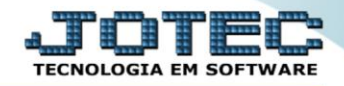

## **GERA RELATÓRIO DE PREVISÃO DE FÉRIAS** *FPREMPVFR*

 *Explicação: Emite um relatório que apresenta a agenda completa de férias de todos os funcionários da empresa, informando data de admissão, data de validade das férias, quantidade de férias gozadas e pendentes.*

## Para realizar essa operação acesse o módulo: *Folha de Pagamento***.**

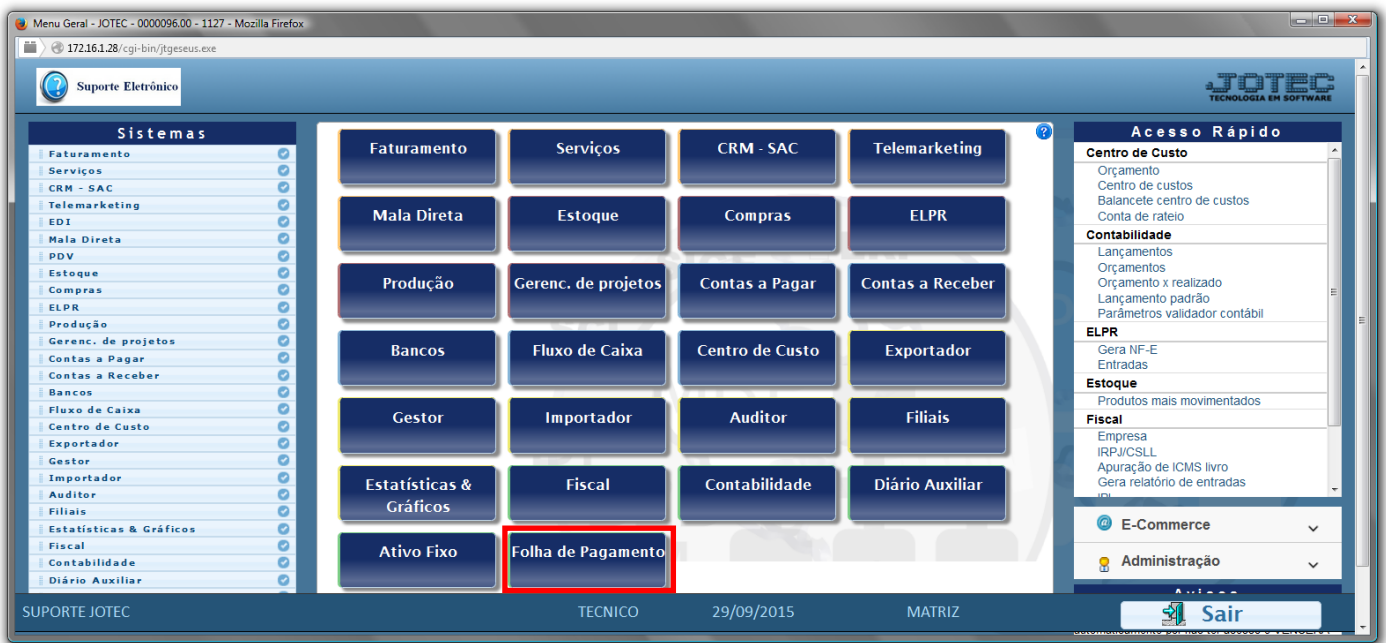

## Em seguida acesse: *R.Gerenciais > Previsão de Férias*.

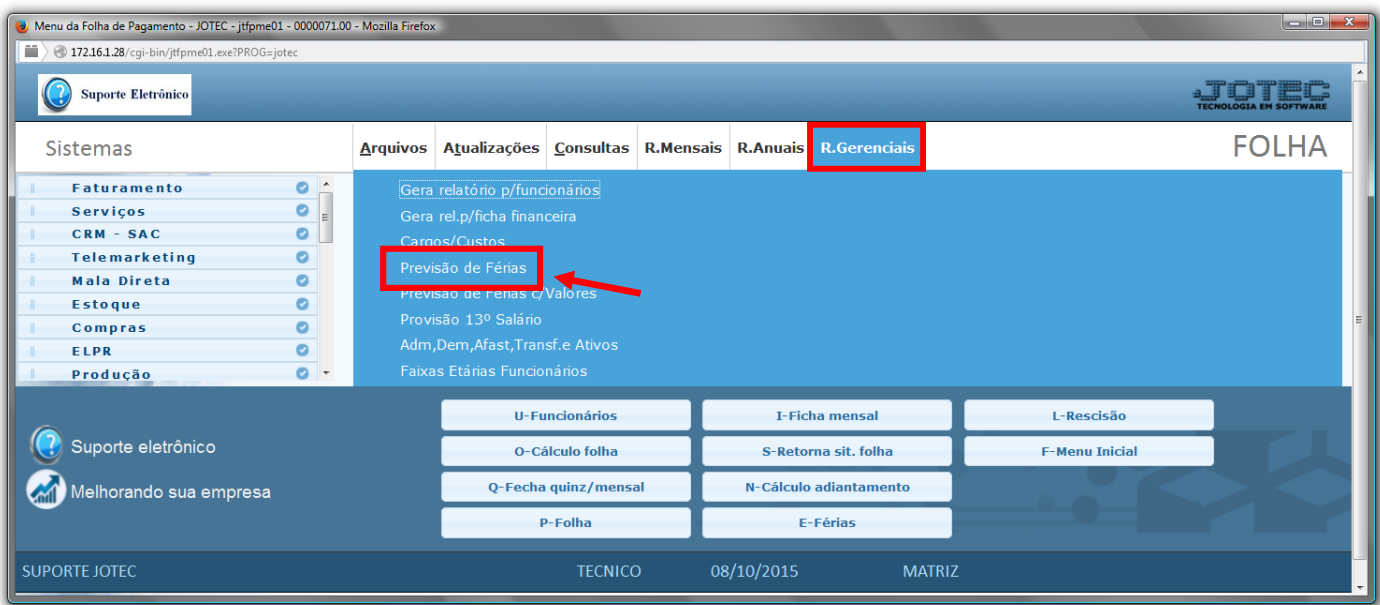

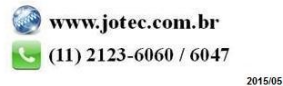

- Já com a tela de "Previsão de férias", e selecione a *(1)Ordem* desejada para emissão do relatório.
- Informe o *(2)Depto/Setor/Seção "iniciais e finais"* a serem considerados.
- Selecione a opção de *(3)Não imprimir "Pró-labore"* e *"Autônomo",* caso não queira imprimir.
- Informe no campo *(4)Férias até*, a maior data prevista de férias a ser considerada.
- Selecione a *flag (5)Pula página a cada quebra*, caso deseje pular a página a cada mudança de departamento ou data.
- Clique no ícone do *"Impressora"* para emitir o relatório desejado.

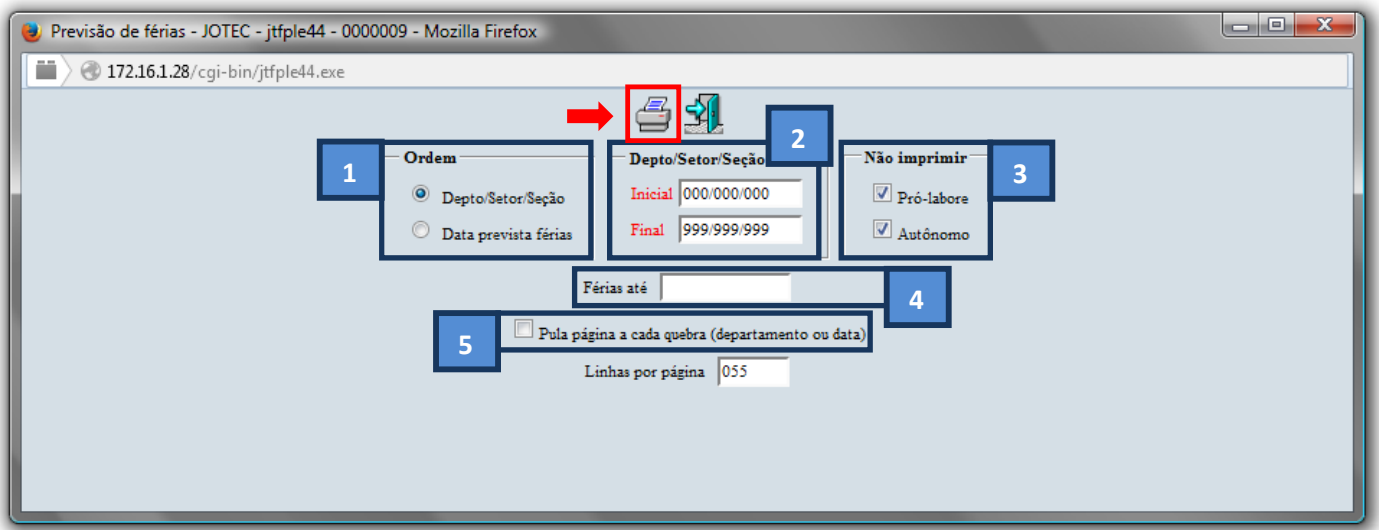

Selecione a opção: *Gráfica Normal – PDF com Logotipo* e clique na *Impressora*.

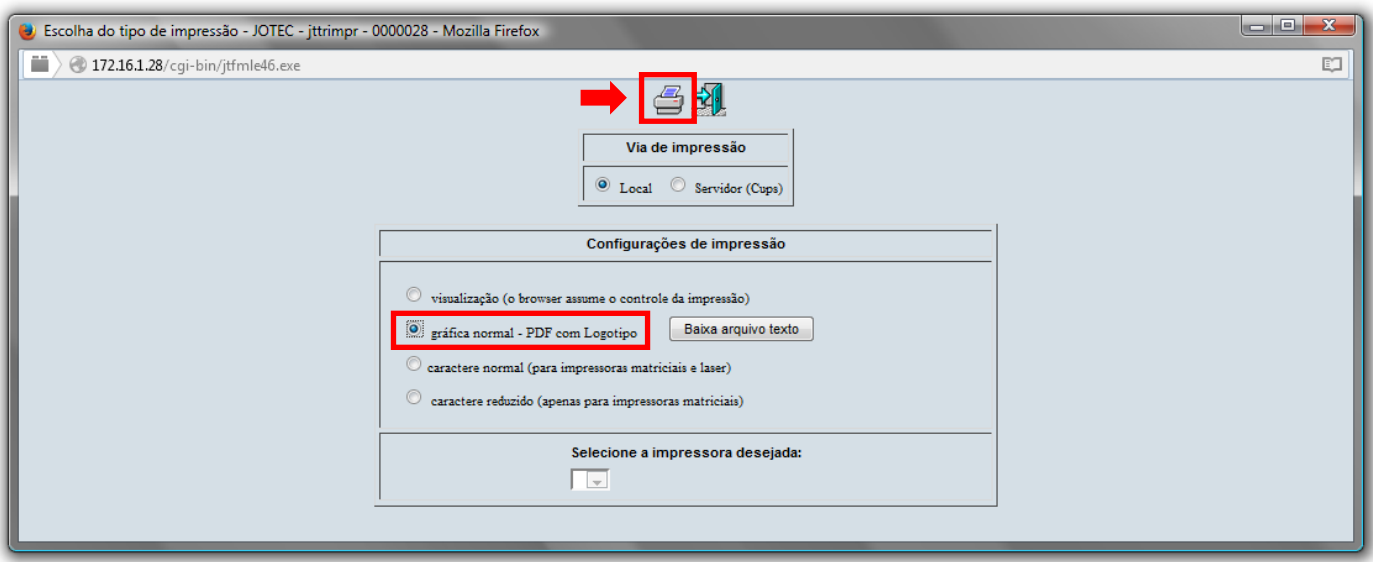

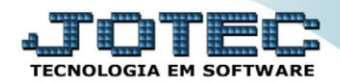

## **Será aberta a tela do relatório desejado.**

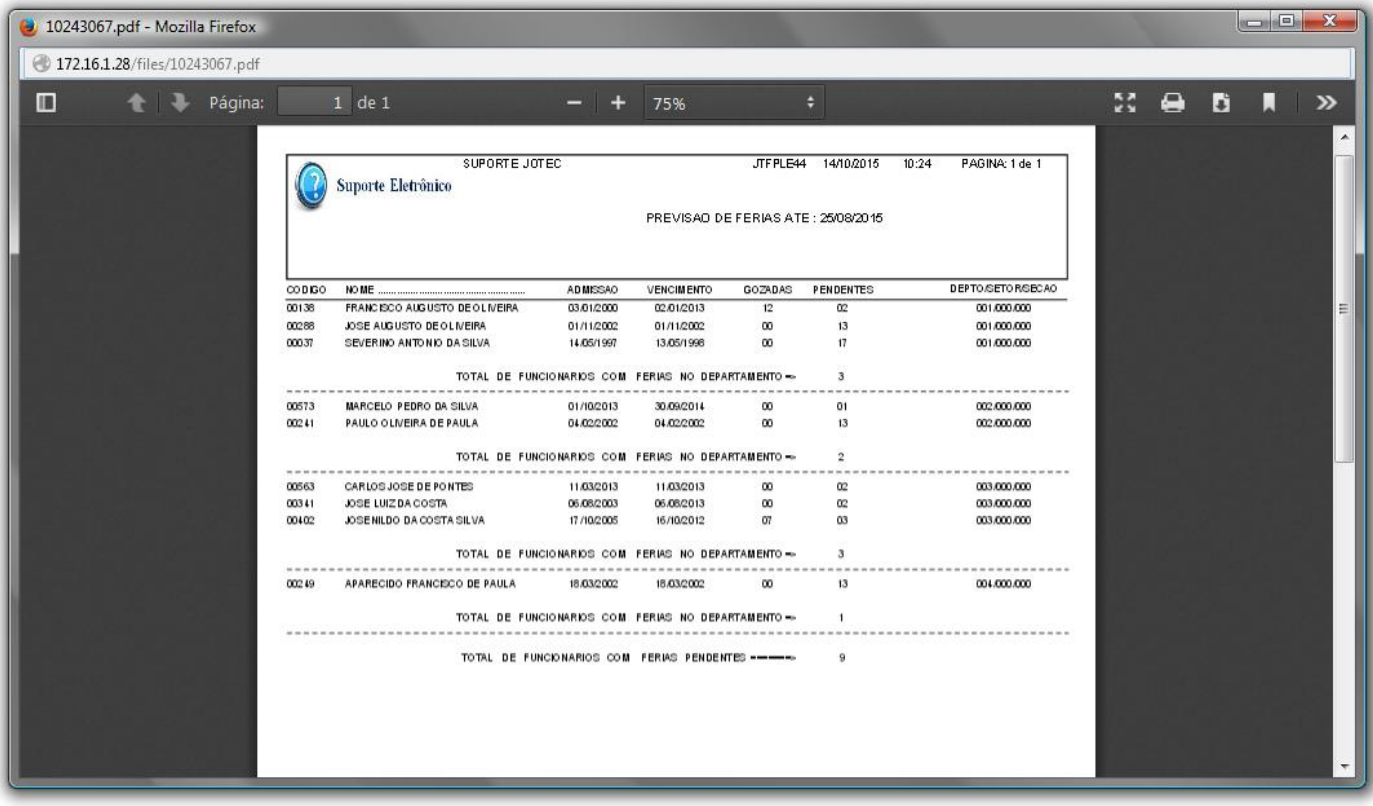

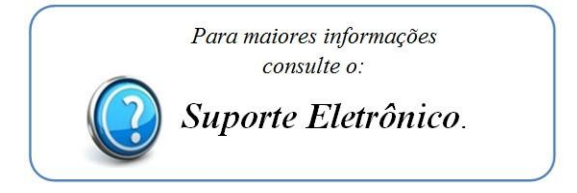

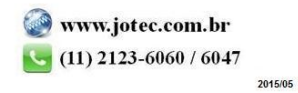